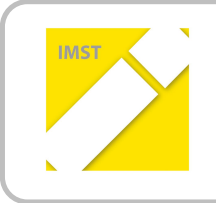

### **IMST – Innovationen machen Schulen Top**

Informatik kreativ unterrichten

# **BILDBEARBEITUNG EINMAL ANDERS**

**ID 1275**

**Prof. Mag. Cornelia Stadtmann**

**HLW St. Veit**

St. Veit an der Glan, Juli 2014

## **INHALTSVERZEICHNIS**

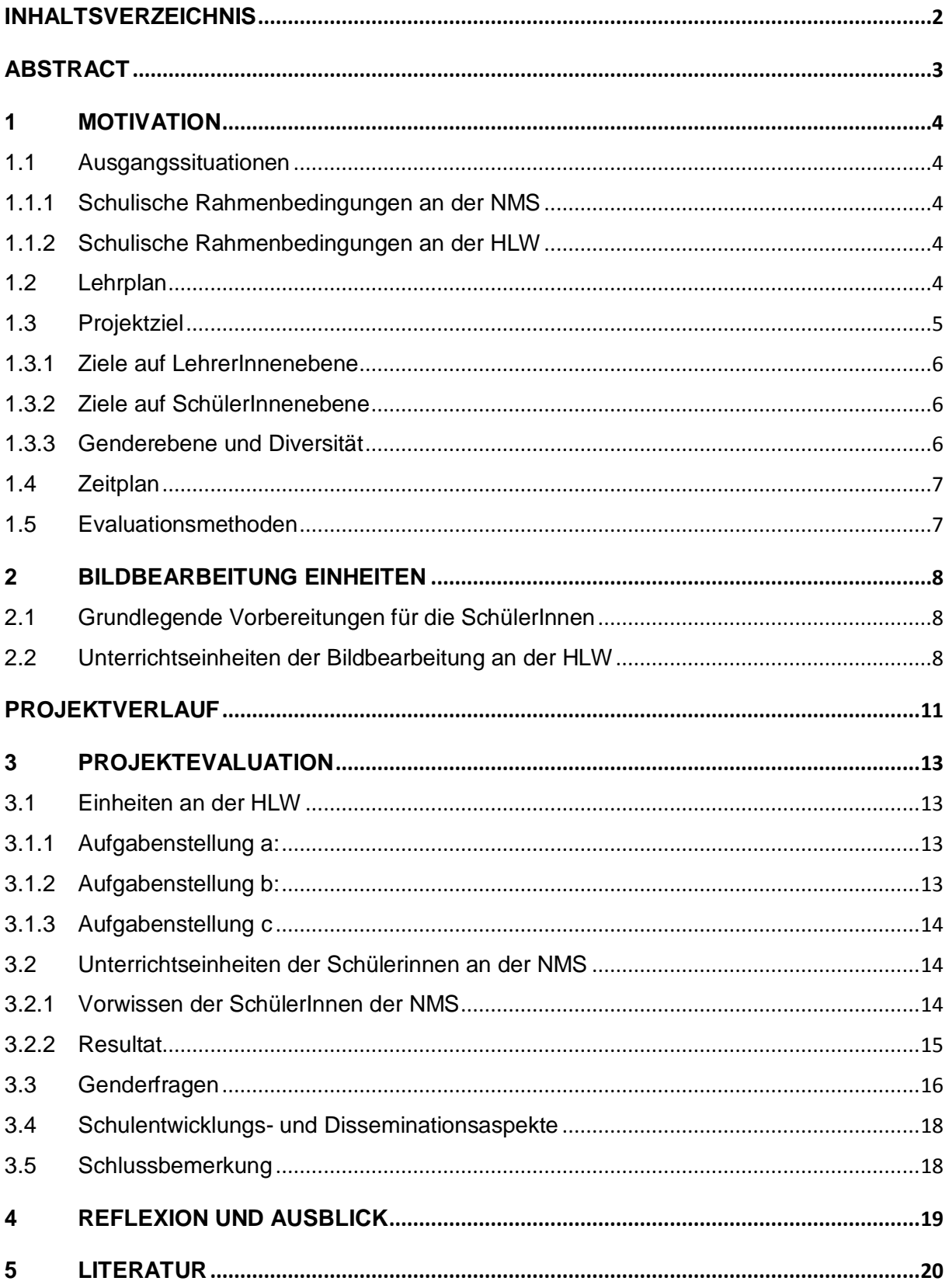

## **ABSTRACT**

*In der 11. Schulstufe der HLW wird im Fach Angewandte Informatik das Thema Bildbearbeitung besprochen. Dabei wird ausschließlich auf die Software Photoshop Wert gelegt. Die SchülerInnen wissen zwar wie man die Software anwendet, aber nicht warum sie jene Schritte im Programm setzten müssen, um die Beispiele zu lösen. Die Bildbearbeitung soll daher theoretisch erarbeitet werden, um die Hintergründe zu verstehen. Diese Theorie wird nicht frontal unterrichtet, sondern die SchülerInnen erfahren die einzelnen Themen durch "spielerische" Elemente. Weiters werden die SchülerInnen das Erlernte jüngeren SchülerInnen beibringen, um eine tiefere Festigung des Wissens zu erhalten.* 

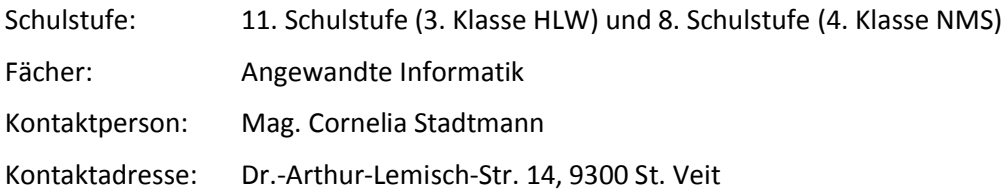

## **1 MOTIVATION**

### **1.1 Ausgangssituationen**

Die Höhere Lehranstalt für wirtschaftliche Berufe (HLW) St. Veit an der Glan ist eine humanberufliche Schule mit den Schwerpunktzweigen Umweltökonomie und 3. Lebende Fremdsprache. Die Informatik wird in der 9. und 10. Schulstufe Officelastig unterrichtet. In der 11. Schulstufe sind die Schwerpunktthemen Datenbanken und Bildbearbeitung.

Das Projekt an der HLW wird mit den 3. Klassen (11. Schulstufe) durchgeführt. Es sind folgende Klassen beteiligt:

- · 3AHW: 10 SchülerInnen (4 männlich, 6 weiblich)
- · 3BHW: 8 SchülerInnen (8 weiblich)
- · 3CHW: 11 SchülerInnen (1 männlich, 10 weiblich)

Der Unterricht findet zwei Stunden pro Woche statt.

Die Partnerschule der HLW ist die Neue Mittelschule 1 St. Veit an der Glan. Diese ist mit einer Klasse am Projekt beteiligt. Grund für nur eine Klasse der NMS ist die Organisation der Schulen bezüglich der Unterrichtsstunden von LehrerInnen und SchülerInnen.

· 4C: 12 SchülerInnen (6 männlich, 6 weiblich)

Die durchführende Lehrperson dieses Projekts unterrichtet an beiden Schulen.

#### **1.1.1 Schulische Rahmenbedingungen an der NMS**

Die Neue Mittelsschule 1 (NMS 1) ist zwei Gehminuten von der HLW entfernt, daher kann man in einer Unterrichtsstunde viel an Kooperationsarbeit leisten. Die SchülerInnen der NMS werden von den SchülerInnen der HLW unterrichtet.

Die Klasse besteht aus 24 SchülerInnen, 10 Mädchen und 14 Burschen. Sie werden in Informatik geteilt, wobei für das Projekt 12 SchülerInnen zur Verfügung stehen. Sie werden von den SchülerInnen der HLW in Photoshop unterrichtet.

Die technischen Vorraussetzungen an der NMS sind gegeben.Das ProgrammPhotoshop existiert nicht. Die SchülerInnen der HLW müssen sich voarb im Freeware-Programm GIMP auskennen. Dieses ist auf den PC's der NMS installiert.

#### **1.1.2 Schulische Rahmenbedingungen an der HLW**

Mit jeweils zwei Wochenstunden ab der 11. Schulstufe wird das Fach "Angewandte Informatik" unterrichtet. Die Teilungszahlen in diesem Fach sind sehr niedrig. Ingesamt nehmen 29 SchülerInnen am Projekt teil, die in drei Klassen aufgeteilt sind.

Die technischen Voraussetzungen an der Schule sind gegeben, da die Software Photoshop und die Freeware Gimp auf den Rechnern installiert sind. Die Kameras für den letzten Projektteil werden vom Projektgeld angekauft.

### **1.2 Lehrplan**

Der Lehrplan der HLW sieht in der 11. Schulstufe die Themen Datenbanken und Bildbearbeitung, sowie Informationsrecherche vor. Nach den Bildungs- und Lehraufgaben des Lehrplans sollte man die Bildbearbeitung folgendermaßen im Unterricht erarbeiten:

"Kenntnisse aus den Bereichen Publishing und digitale Bildbearbeitung praxisgerecht anwenden können"<sup>1</sup>

Um diesen Auftrag zu erfüllen wird die Theroie durch "spielerische" Elemente erarbeitet. Die praxisgerechte Ausarbeitung soll durch eine Einheit eines Fotografen vertieft werden. Dem gegenüber steht der Lehrplan.

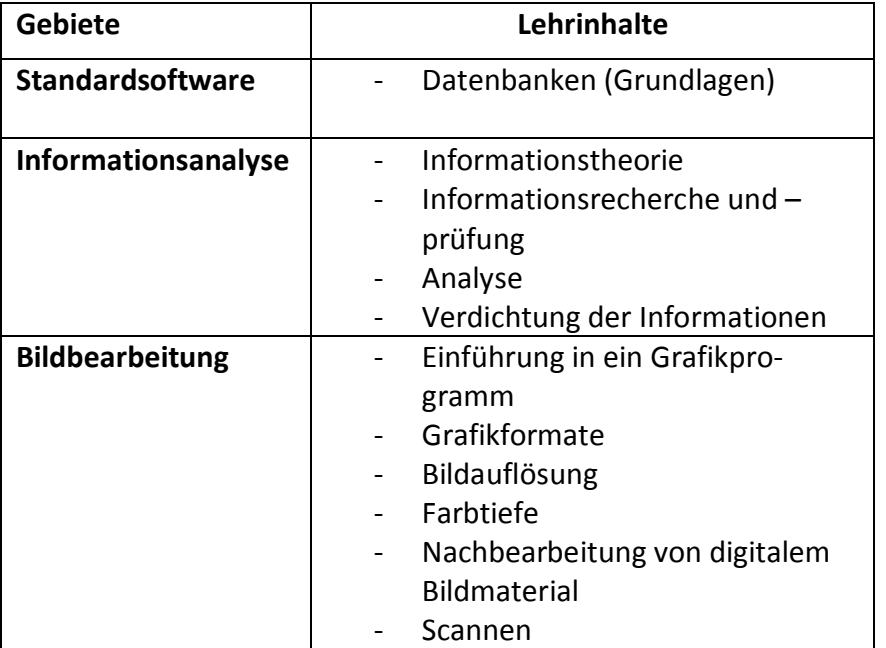

Der Lehrstoff für den 3. Lehrgang (11. Schulstufe) verteilt sich folgendermaßen:

Die Themen Grafikformate, Bildauflösung und Farben sowie Farbtiefe können durch Methoden ohne den Einsatz vom Computer erarbeitet werden. An der Schule wird Photoshop als Hauptsoftware für die Bildbearbeitung heran genommen. Auch das Grafikprogramm Gimp ist als Freewareprodukt eine Anwendersoftware, die für den Unterricht interessant wäre.

### **1.3 Projektziel**

Das Projekt "Bildbearbeitung einmal anders" hat zwei globale Ziele, die wie folgt lauten:

- · Die SchülerInnen der HLW sollen die Theorie der Bildbearbeitung wissen.
- · Die SchülerInnen der NMS sollen die Grundzüge der Bildbarbeitung mit dem Freeware-Programm GIMP kennenlernen.

Der Informatikunterricht in der 11. Schulstufe der wirtschaftlichen Schulen zielt auf die Erlernung von Photoshop ab. Ich möchte mit diesem Projekt den SchülerInnen einen tieferen Einblick in die Bildbearbeitung geben. Dabei möchte ich den SchülerInnen nicht nur das Programm Photoshop beibringen, sondern die theoretischen Hintergründe wie beispielsweise Farbskalen erklären. Damit die SchülerInnen diese verinnerlichen, sollen sie aus dem Erlernten Unterrichtseinheiten für die 7. Schulstufe (NMS - neue Mittelschule) erstellen und auch ausprobieren. Um die Einheiten in der NMS zu halten, müssen die SchülerInnen den Umgang mit dem Freeware-Programm GIMP kennenlernen.

1

 $<sup>1</sup>$  Lehrplan</sup>

### **1.3.1 Ziele auf LehrerInnenebene**

Auf Lehrerinnenebene werden folgende Ziele gesetzt:

- · Die Kollegen an der HLW sollen motiviert werden, die Grundlagen der Bildbearbeitung im Unterricht einzubauen.
- · Eine Vertiefung im Informatikunterricht an beiden Schulen soll erreicht werden.

Der Kooperationspartner der HLW St. Veit ist die NMS St. Veit, mit der schon einige Projekte gemeinsam durchgeführt wurden. Damit diese bestehende Zusammenarbeit nicht abflaut, möchte ich durch dieses Projekt die Kooperation aufrechterhalten.

Die Einführung der Bildbearbeitung wird in der HLW meist auf die Anwendung von Photoshop reduziert. Die Einheiten sollen auch theoretische Hintergründe der Bildbearbeitung beinhalten, wobei die Einheiten ohne Computer durchgeführt werden sollen.

#### **1.3.2 Ziele auf SchülerInnenebene**

Auf SchülerInnenebene werden folgende Ziele gesetzt:

· Die SchülerInnen beider Schulen sollen die grundlegenden Konzepte (Farbenlehre, Grafikformate, Typografie) und ein Programm (Photoshop, Gimp) erlernen.

Neben dem inhaltlichen Aspekt werden auch soziale Kompetenzen gefordert sein. Ziel ist es, dass jede der Schülerinnen drei bis vier NMS-SchülerInnen zugeteilt bekommt, um das Programm Photoshop und technische Grundlagen zu erklären. Dabei gehen sie in eine Lehrposition.

#### **1.3.3 Genderebene und Diversität**

Auf der Genderebene und Diversität wird folgendes untersucht:

Für das Projekt kommen die SchülerInnen an der HLW aus drei unterschiedlichen Klassen. Die sozialen Kompetenzen der einzelnen Klassen unterscheiden sich. Die 3AHW ist sozial sehr aufgeschlossen, dem gegenüber steht die 3CHW, die sich als Einzelkämpfer entpuppen. Daher wird untersucht, wie die SchülerInnen auf Werbung mit stereotypischen Angaben von Geschlechtern reagieren.

Die Schülerinnen aus der HLW sind weiblich (nur 3BHW). Die Schülerinnen der HLW unterrichten die SchülerInnen der NMS. Es wird erforscht, ob sich die Burschen an der NMS gegenüber den Mädchen an der NMS unterschiedlich verhalten.

### **1.4 Zeitplan**

#### **Projektfahrplan**

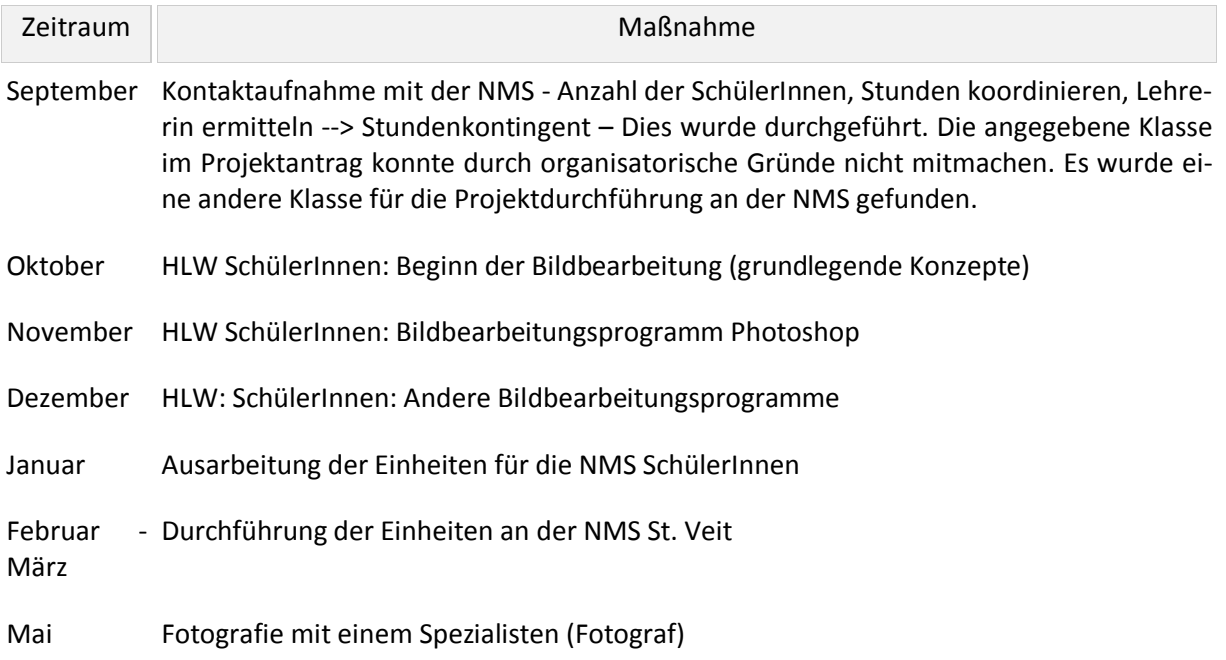

### **1.5 Evaluationsmethoden**

Um die oben genannten Ziele zu erreichen werden folgende Evaluationsmethoden angewendet.

Lehrerinnenebene:

· Durch ein Interview der beteiligten LehrerInnen sollen die Ziele evaluiert werden.

#### SchülerInnenebene:

- · Schülerinnen (HLW) unterrichten SchülerInnen (NMS): Evaluation soll sich auf die Ausarbeitung der Unterrichtssequenzen (organisatorisch, Unterricht erreicht, …) beziehen.
- · NMS: Überprüfung durch ein Beispiel, ob die Einheiten funktioniert haben.
- · HLW, NMS: Erfahrungsberichte aus beiden SchülerInnengruppen (Wie ist der Unterricht gelungen? Welche sozialen Kompetenzen braucht man?)
- · HLW: Die Schularbeiten überprüfen die Theorie der Bildbearbeitung
- · NMS: Vorwissen durch einen Fragebogen erstellen (Gender Diversität)
- · Auswertung der Theoriefragen der Schularbeit.

Die Evaluation des globalen Ziels entsteht durch die Evaluation aus SchülerInnen- und LehrerInnenebene.

## **2 BILDBEARBEITUNG EINHEITEN**

Das Thema der Bildbearbeitung wird in der 11. Schulstufe an der HLW mit dem Programm Photoshop aus der Familie von Adobe besprochen. In diesem Kapitel wird die Ausgangslage der Hard- und Software, das Vorwissen der Beteiligten sowie die Planung der einzelnen Unterrichtseinheiten besprochen.

### **2.1 Grundlegende Vorbereitungen für die SchülerInnen**

Die SchülerInnen haben sich auf dieses Thema schon in der 2. Klasse (10. Schulstufe) gefreut. Daher war es kein Problem diese zu motivieren. Die Software für die Einheiten ist auf den Computern in der HLW installiert. Sogar das Freeware-Programm Gimp ist auf den Rechnern installiert.

Das Projekt wurde in folgenden Phasen durchgeführt:

- 1. Phase: Den Schülerinnen der HLW wurde Photoshop und die Theorie der Bildbearbeitung erklärt.
- 2. Phase: Die SchülerInnen der HLW kreierten die Stunden für die NMS-SchülerInnen.
- 3. Phase: Die Schülerinnen der HLW St. Veit wurden mit den SchülerInnen der NMS 1 zusammengebracht. Es wurden die ausgearbeiteten Einheiten durchgeführt.
- 4. Phase: Als praxisnahe Einheit wurde ein Fotograf geholt, der die Techniken der Fotografie erklärte.

In den folgenden Absätzen werden für das Projekt wichtige Phasen genauer beschrieben.

### **2.2 Unterrichtseinheiten der Bildbearbeitung an der HLW**

Die SchülerInnen wurden ab September in die Theorie der Bildbearbeitung eingeführt. Hier werden die Unterrichtseinheiten beschrieben und die Beispiele angegeben. Die Ausarbeitung der Theorie und Übungsblätter befinden sich im Anhang.

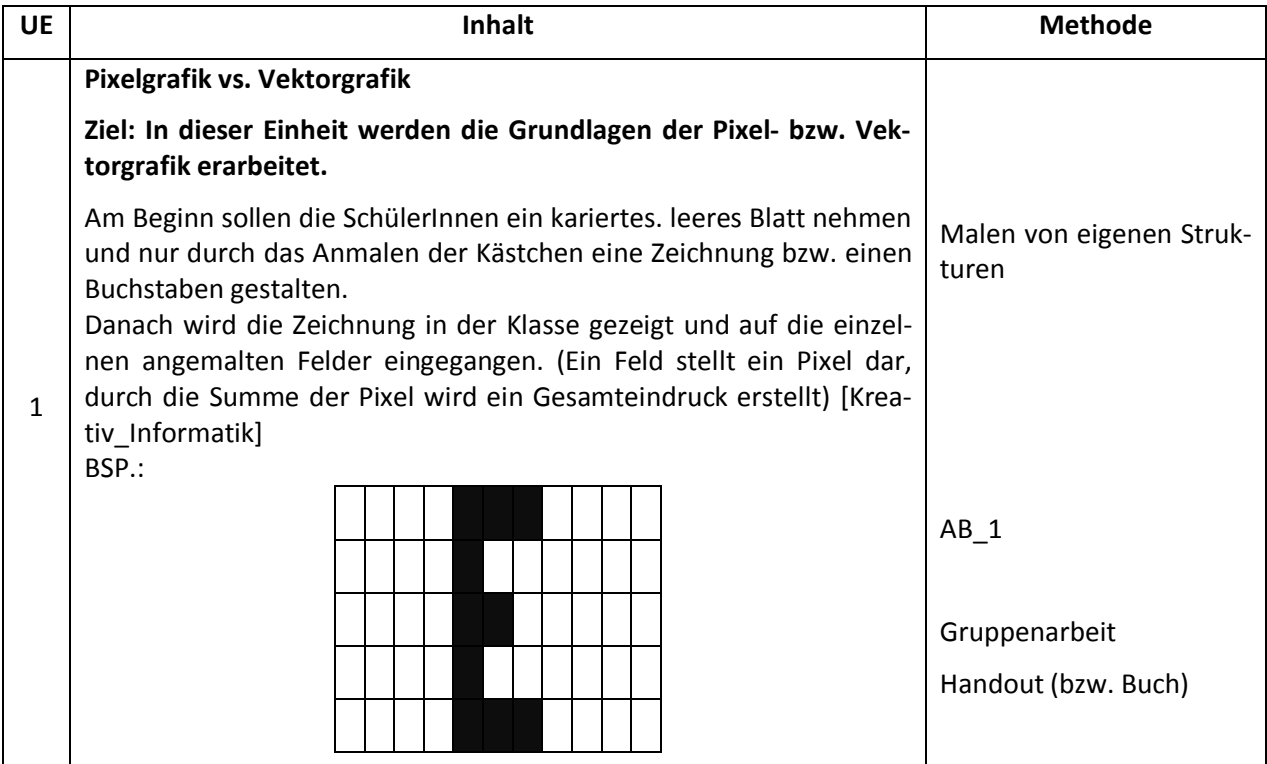

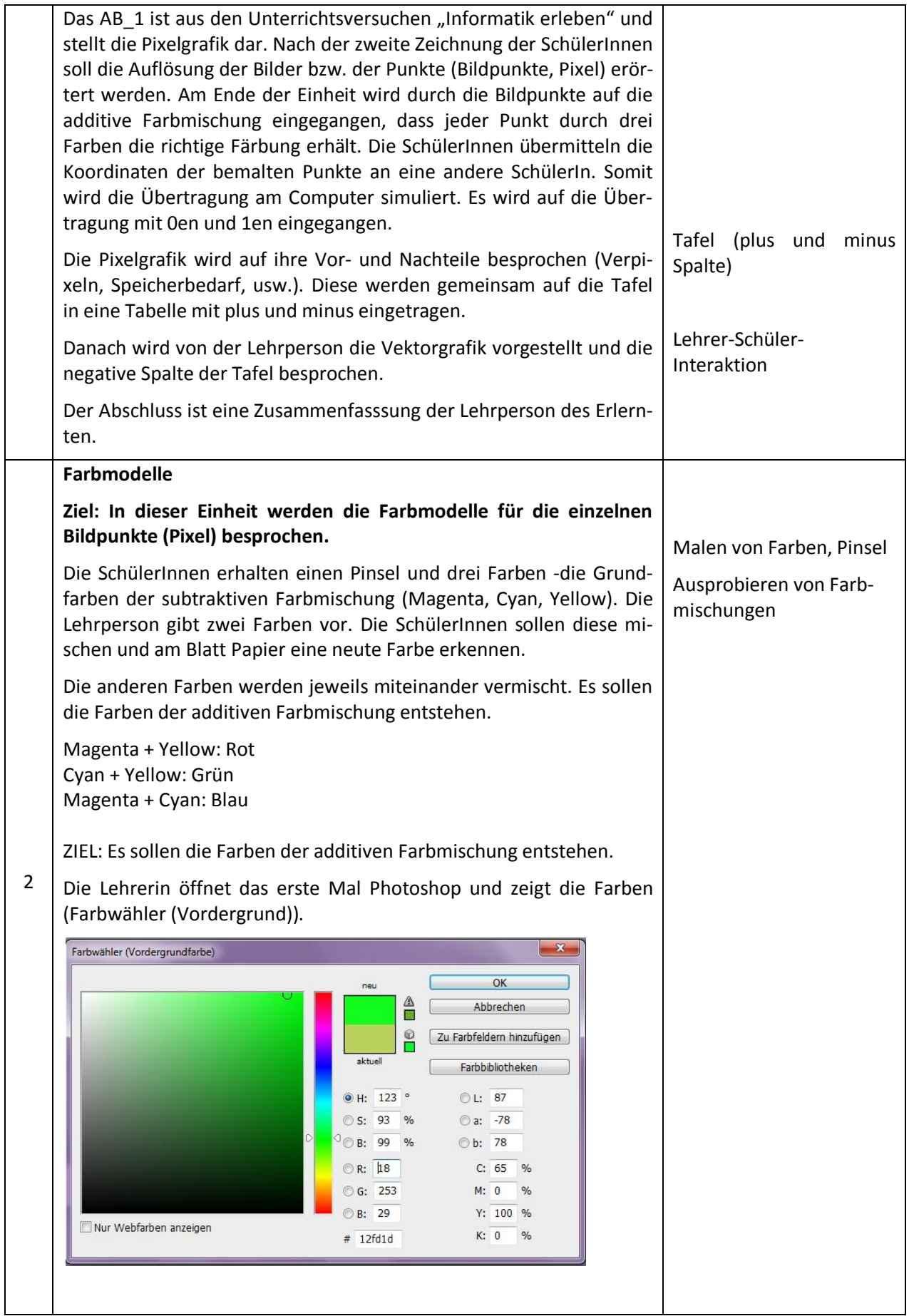

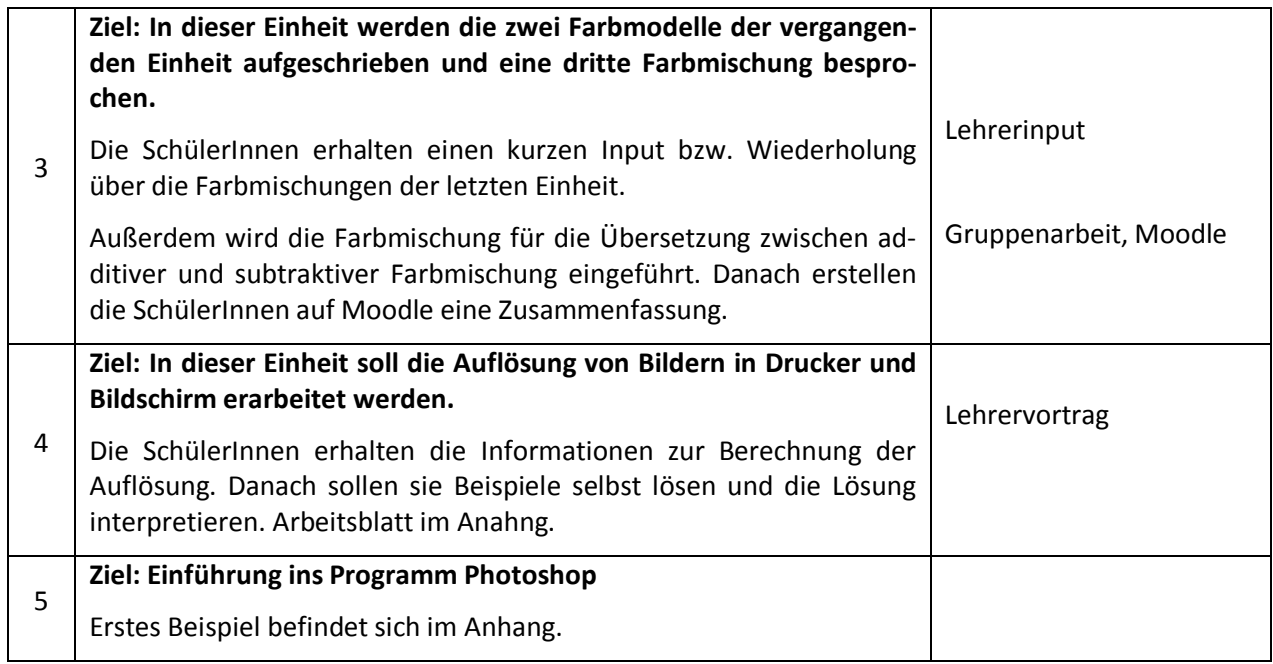

Es werden die Werkzeuge, Ebenen und Stempel in Photoshop durchgenommen. Die Beispiele werden aus dem Schulbuch genommen und besprochen.

Nach dem Üben in Photoshop wird eine Schularbeit in allen drei HLW-Klassen geschrieben, die in der Auswertung vorhanden ist. Die Genderfrage wird durch das Arbeitsblatt der Wahrnehmung evaluiert und wird am Ende des Schuljahres durchgeführt. Dafür stehen die nachfolgenden Unterrichtseinheiten.

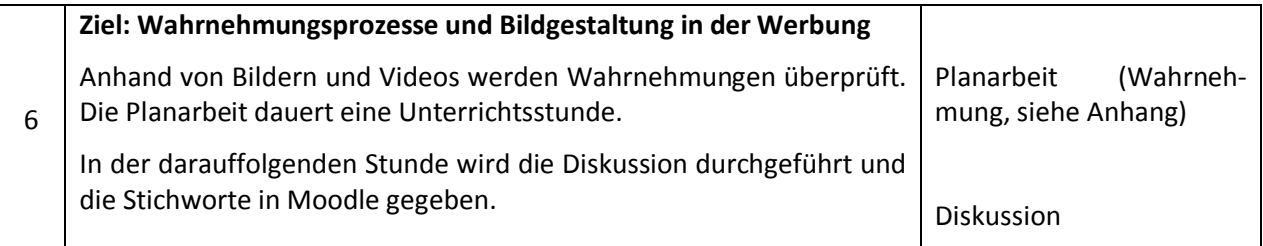

Zu diesen Einheiten kommen zwei Nachmittage mit einem Fotografen hinzu. Hier werden die SchülerInnen auf die Einstellung bei Kameras eingeführt.

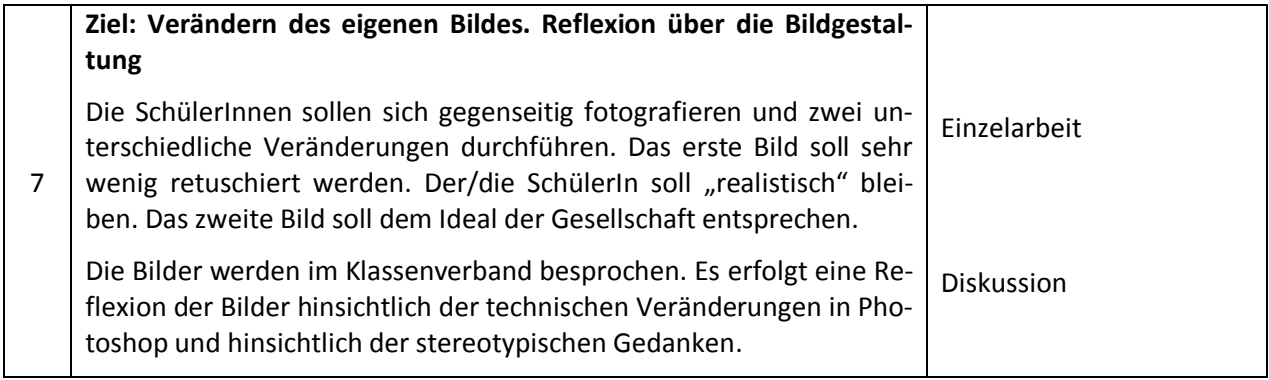

## **PROJEKTVERLAUF**

Das Projekt konnte an der HLW zeitgerecht durchgeführt werden. Probleme gab es mit der Abhaltung der Einheiten an der NMS. Die Phasen werden einzeln durchbesprochen.

1. Phase: Den Schülerinnen der HLW wurde Photoshop und die Theorie der Bildbearbeitung erklärt.

An dieser Stelle konnten keine Probleme entstehen, da das Projekt während des Unterrichts durchgeführt wurde. Es gab eventuell Farbspritzer am Boden, die von den SchülerInnen jedoch entfernt wurden. Die Einheiten wirken produktiv, wobei die Auswertung der Schularbeiten konkrete Ergebnisse liefern wird.

2. Phase: Die SchülerInnen der HLW kreierten die Stunden für die NMS-SchülerInnen.

Probleme gab es bei der Findung der gemeinsamen Stunden mit der NMS. Der Unterricht der beiden Schulen sollte nicht zusätzlich belastet werden. Der Termin kam am Dienstag in der 6. Stunde zu stande. Die Klasse 3BHW (nur Mädchen) der HLW und die 4c der NMS konnten die Unterrichtseinheiten miteinander verbringen.

**Organisatorisch:** Di 6. Stunde mit der 3BHW und der 4c

- **1. Einheit (25.3.2014)**
	- a. Beginn mit der Vorstellung der SchülerInnen (Lehrer-Pc eine Schülerin zuordnen)
		- b. Gimp (Programm muss geöffnet werden)
		- c. Was ist Gimp? (Welche Funktionalität bietet Gimp an!)
		- d. Was wir heute lernen!
			- i. Beispiel Malkasten
			- ii. Ausschneiden
			- iii. Transformieren
			- iv. Ausschneiden und Einfügen
			- v. Neues Bild erstellen
	- e. Gemüsekopf als Beispiel alleine (SchülerInnen helfen den SchülerInnen)

#### **2. Einheit (29.4.2014)**

- a. Wh. der ersten Einheit
- b. Model verschönern
	- i. Stempel
	- ii. Filter
	- iii. Verwischen
	- iv. Verzerren
- c. Bild von ihnen (fotografieren) als Übungsbeispiel

#### **3. Überprüfung und Fragebogen**

3. Phase: Die Schülerinnen der HLW St. Veit wurden mit den SchülerInnen der NMS 1 zusammengebracht. Die ausgearbeiteten Einheiten wurden durchgeführt.

Die Einheiten der SchülerInnen können in Punkt 2 nachgelesen werden. Die erste Einheit wurde

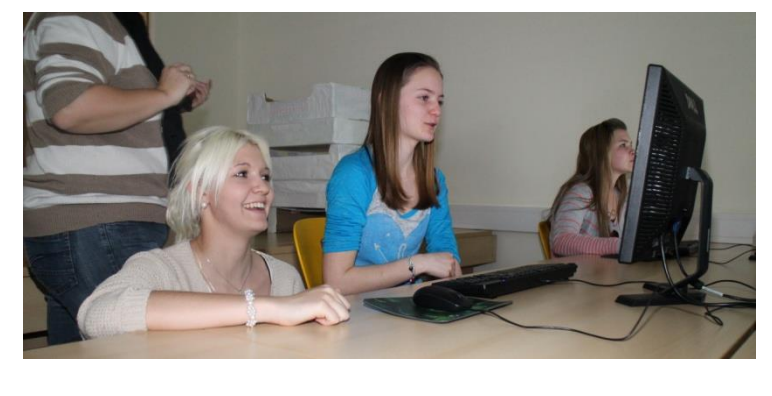

durchgeführt. Die SchülerInnen der NMS und der HLW hatten eine tolle Stunde gemeinsam. Hier einige Bilder der Werke.

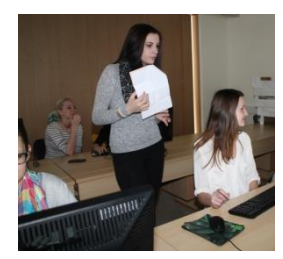

Auf den obenstehenden Bildern sieht man die Schülerinnen der HLW den SchülerInnen der NMS bei der ersten Aufgabestellung helfen. Auf den untenstehenden Bildern werden die Leistungen der NMS-SchülerInnen nach einer Stunde mit GIMP geziget. Man kann schon vorab behaupten, dass die SchülerInnen einiges gelernt haben.

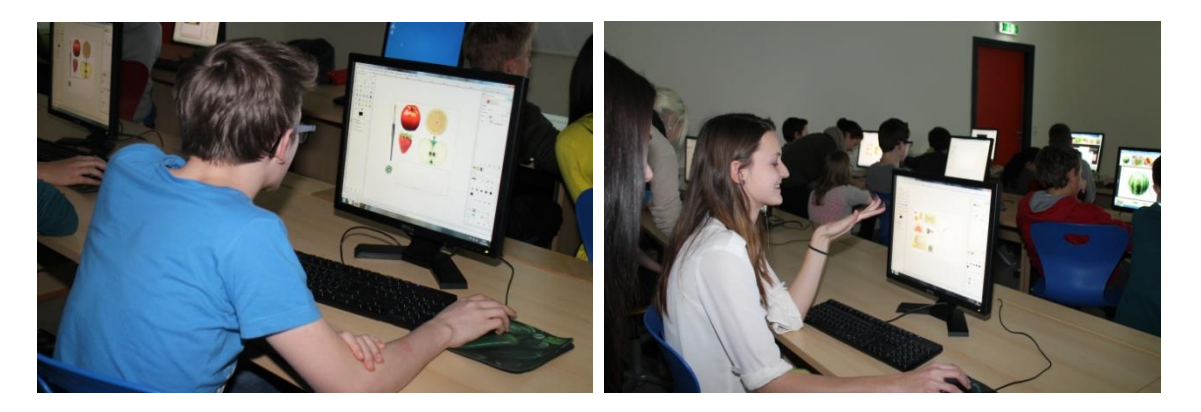

Leider konnten aus organisatorischen Gründen die zweite Einheit nicht abgehalten werden. Teilweise waren die Schülerinnen der HLW nicht da (Frankreich, Projekte) und teilweise konnte die NMS nicht, da sie ein Musical-Projekt durchführten. Die SchülerInnen beschwerten sich über das nicht zustandekommen der gemeinsamen Einheiten, da die Stunde sehr gut ausgefallen war.

4. Phase: Als praxisnahe Einheit wurde ein Fotograf geholt, der die Techniken der Fotografie erklärte.

Die letzte Phase des Projekts musste in den Herbst hinein verschoben werden, da der Fotograf erst im Juni wieder Zeit hatte. Die 3. Klassen der HLW gehen jedoch schon Ende Mai in ihr 3-monatiges Praktikum. Es wird im Herbst nachgeholt.

Aus dem Ankauf der Kameras ist ein weiterführendes Projekt an der Schule entstanden. Eine Schülerin wird im nächsten Schuljahr ihre Abschlussarbeit für das Diplom über Fotografie und die angekauften Kameras schreiben.

## **3 PROJEKTEVALUATION**

### **3.1 Einheiten an der HLW**

Das Wissen der SchülerInnen nach den Einheiten wurde mittels der Schularbeit abgefragt. Dabei wurde folgende Fragestellung durchgeführt:

Beantworten Sie die folgenden Fragen

a) Erklären Sie welche Farben bei der RGB bzw. CYMK - Farbmischung verwendet werden und nennen Sie jeweils ein Beispiel für die Anwendung.

RGB: \_\_\_\_\_\_\_\_\_\_\_\_\_\_\_\_\_\_\_\_\_\_\_\_\_\_\_\_\_\_\_\_\_\_\_\_\_\_\_\_\_\_\_\_\_\_\_\_\_\_\_\_\_\_\_\_

CYMK: \_\_\_\_\_\_\_\_\_\_\_\_\_\_\_\_\_\_\_\_\_\_\_\_\_\_\_\_\_\_\_\_\_\_\_\_\_\_\_\_\_\_\_\_\_\_\_\_\_\_\_\_\_

- b) Erklären Sie den Unterschied zwischen Vektorgrafik und Pixelgrafik in eigenen Worten.
- c) Berechnen Sie den Speicherbedarf für ein Bild mit einer Größe von 7 x 10 cm bei einer Auflösung von 500 dpi und einer Farbtiefe von 24 Bit. Gib den Platz in MB an!

Bei dieser Auswertung machten 20 Personen aus den Klassen 3AHW und 3BHW mit. Von diesen 20 Personen waren 25 % männlich.

#### **3.1.1 Aufgabenstellung a:**

Die SchülerInnen konnten die Farben zuweisen. Sie hatten jedoch Probleme mit den Anwendungsgebieten. Der Grund könnte bei der Erarbeitung der Gebiete liegen, da sie kurz erwähnt wurden.

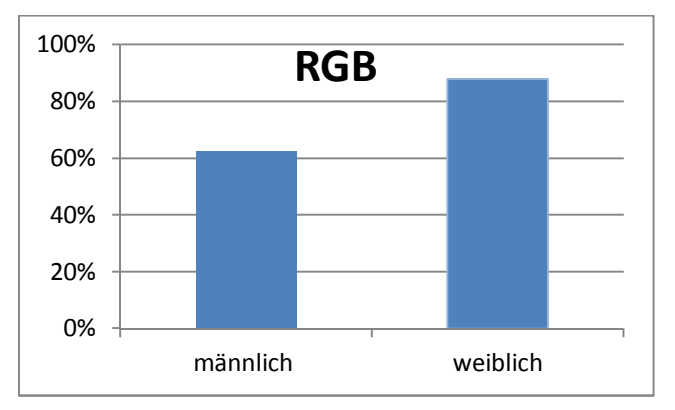

Abbilung 1: Vergleich der Burschen und Mädchen Aufgabenstellung a

In der Abbildung 1 wird aufgezeigt wie viel an der Aufgabe richtig war getrennt nach männlich und weiblich. Zu erkennen ist, dass die Mädchen bei der Fragestellung besser waren.

#### **3.1.2 Aufgabenstellung b:**

Bei der Erklärung der beiden Grafiksysteme konnten die SchülerInnen ausgezeichnet abschneiden.

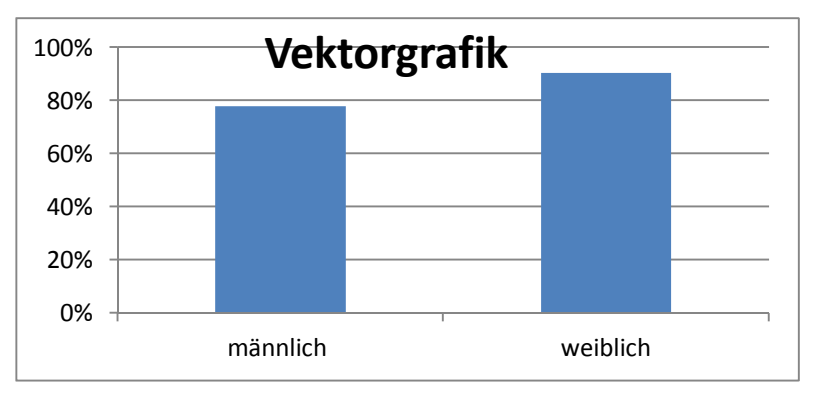

Abbildung 2: Aufgabebstellung b

Die Aufgabe konnten 90% der Mädchen lösen. Bei den Burschen waren es 78 %. Jedoch ist die Auswertung an sich sehr gut. Der Unterschied zwischen den beiden Grafiksystemen wurden verstanden.

#### **3.1.3 Aufgabenstellung c**

In der Aufgabenstellung c werden Formeln und Berechnungen abgeprüft. Die Mädchen schnitten sehr gut ab.

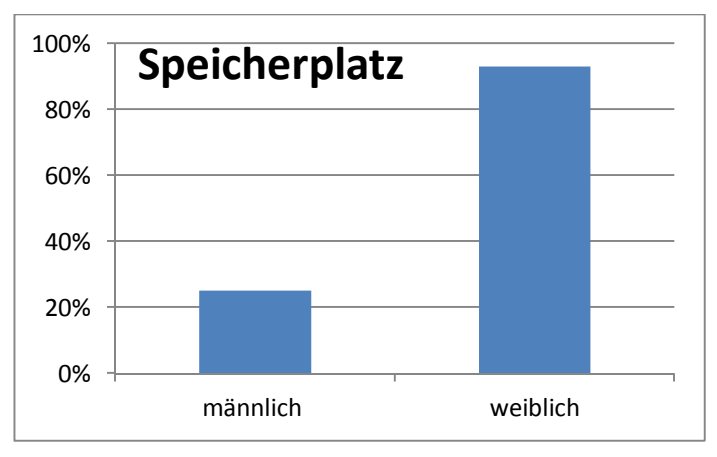

Abbildung 3: Aufgabenstellung c

Die Mädchen schnitten wiederum sehr gut ab. Die Burschen konnten die Formeln nicht korrekt umsetzen.

Im Großen und Ganzen waren die Einheiten zielführend, da die Ergebnisse sehr gut sind. Die Burschen schnitten nicht gerade gut ab. Die Mädchen konnten diese Einheiten besser nutzen und verstanden die informatischen Gebiete besser. Auch die Berechnungen des Speicherplatzes wurde obwohl es mathematisch ist von den Mädchen besser durchgeführt. Die Einheiten die ohne Computer und sehr kreativ durchgeführt wurden, wurden insgesammt von Mädchen besser verstanden.

## **3.2 Unterrichtseinheiten der Schülerinnen an der NMS**

### **3.2.1 Vorwissen der SchülerInnen der NMS**

Die LehrerInnen arbeiten kaum mit Bildbearbeitungsprogrammen, da die Anzahl der Stunden, als auch die Software der Schule es nicht ermöglichen. Die SchülerInnen des Projekts kannten vorab kein Bildbearbeitungsprogramm.

### **3.2.2 Resultat**

Die SchülerInnen der NMS konnten das Erlernte sofort umsetzten, da das zweite Beispiel von ihnen gelöst werden konnte. Ein Resultat wird im folgenden Bild veranschaulicht. Außerdem zeigen die Erfahrungsberichte der Schülerinnen der HLW das Besondere an dieser Stunde. Beide Seiten lernten sehr viel dazu.

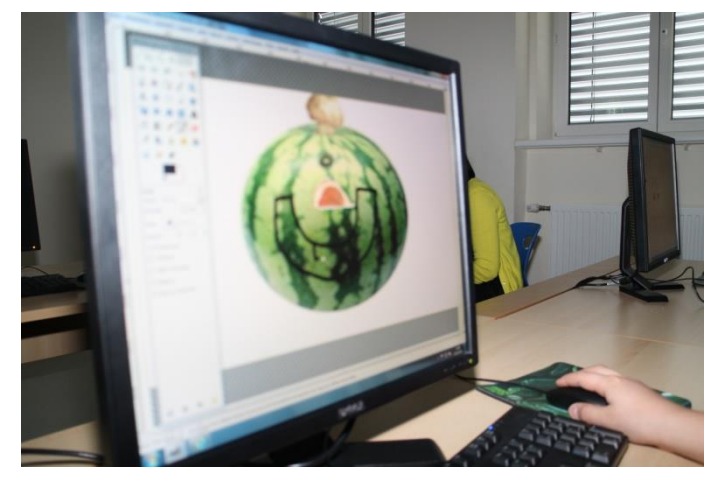

Von den SchülerInnen der HLW wurden Erfahrungsberichte erstellt:

#### Bettina und Celine (3BHW)

"Am Dienstag dem 25.3.2014 besuchten wir die Neue Mittelschule in St.Veit. Wir bekamen die Aufgabe, den Kindern der 4.Klasse, Gimp zu erklären. Zuerst hatten wir ein bisschen "Angst" vor den Kindern, doch dann waren sie ja ganz nett :D. Jeder Schüler hat ein Kind bekommen, den er Gimp erklären sollte. Als erster bekamen wir die Aufgabe mit den Kindern den "Malkasten"<sup>2</sup> zu machen. Dies gelang uns sehr gut. Daher konnten die Kinder danach auch schon den "Gemüsekopf" <sup>3</sup> alleine machen. Manchmal mussten wir ihnen schon noch zur Hand greifen, doch das meiste ging dann schon von selbst. Sie lernten das Ausschneiden, das Einfügen, das Vergrößern und das Verkleinern. Wir hätten es uns anstrengender vorgestellt."

#### Lisa und Beatrice (3BHW)

"10 Sätze über den Aufenthalt bei der neuen Mittelschule

- 1. Die Kinder waren, nicht so wie wir erwartet haben, sehr aufmerksam und leise und freundlich.
- 2. Unserer Meinung nach haben wir ihnen alles verständlich erklärt.
- 3. Es war toll solch eine Erfahrung zu machen als "Vorbild" den anderen Schülern Sachen bei zu bringen, die sie noch nicht kannten.
- 4. Wir präsentierten unsere erworbenen Fähigkeiten in Bezug zur Schule, denn jeder wusste woher wir kommen.
- 5. Wir waren zuerst nervös weil wir nicht wussten was auf uns zu kommt, jedoch war es ganz und gar nicht schlimm sondern lustig.
- 6. Niemand soll jemals wieder sagen, dass Hauptschüler nicht höflich sein können!
- 7. Man merkte selbst ob man die Übung gut erklärt hat oder nicht.

 $\overline{a}$ 

<sup>2</sup> Beispiel, die vorbereitet wurden.

 $3$  Beispiel, die vorbereitet wurden.

- 8. Es war schön zu sehen dass sie lächelten wenn man sie lobte.
- 9. Wir durften die Übungen die wir ihnen zeigen sollten selbst aussuchen, wobei man hier gemerkt hat, dass unsere Frau Prof. uns doch sehr vertraut.
- 10. Wir freuen uns auf die nächste Stunde, wie auch auf die Schüler, denn es macht sehr viel Spaß mit ihnen zu arbeiten!"

Die SchülerInnen beider Schulen fanden die Einheit toll. Die SchülerInnen der NMS konnten in GIMP ein Foto bearbeiten und speichern. Die NMS-SchülerInnen konnten das erste Mal die Bildbearbeitung kennenlernen. Das Programm GIMP wurde hinsichtlich von Ausschneiden und Einfügen erlernt. SchülerInnen der NMS können einfache Funktionen eines Bildbearbeitungsprogramms anwenden. Die Schülerinnen der HLW konnten ihr Wissen bezüglich der Bildbearbeitung mit dem Programm Photoshop und der zugehörigen Theorie vermitteln. Sie können das Wissen, dass sie in den Einheiten an der HLW erlernt haben, auf ein anderes Bildbearbeitunsgprogramm (GIMP) anwenden.

### **3.3 Genderfragen**

Für die Genderfrage wurde mit den SchülerInnen der drei Klassen aus der NMS folgender Arbeitsaurtrag durchgeführt. Die Ergebnisse der Diskussion werden anschließend getrennt nach 3CHW und 3AHW dokumentiert.

#### **Arbeitsauftrag**

Schau dir folgende Videos an und beantworte die Fragen. Am Ende gehe in die Diskussion mit deinem Sitznachbar. Verfasse ein Protokoll über das Gespräch.

1. http://www.youtube.com/watch?v=UZfCGVnEMzA (22.02.14)

Welche Werkzeuge in Photoshop werden verwendet!

- 2. http://www.youtube.com/watch?v=TgnfZksUpyQ (22.02.14)
- · Was ist eine Täuschung?
- · Welche Wette muss die Moderatorin gewinnen? Beschreibe den Versuch und gibt das Ergebnis an!
- · Wie heißen die Bilder, die zwei Bilder in einem besitzen?
- · Warum wirkt weiß an uns dicker? Begründe!
- · Wie funktioniert das Prinzip der Anamorphose?
- 3. http://wishu-blog.net/2014/01/musikvideo-zeigt-die-macht-der-retusche/ (22.02.14)

Was passiert in diesem Video? Beschreibe die Sequenz!

- 4. http://www.youtube.com/watch?v=iYhCn0jf46U (22.02.14)
- 5. http://www.youtube.com/watch?v=ib5fUkd2Lwo (22.02.14)

Kann die Werbung dazu führen?

#### **Ergebnisse der Diskussionen:**

3CHW:

"Birgit und ich sprachen über das Dove-Video. Als wir das Dove-Video gesehen haben, waren wir sehr schockiert, dass sogar eine Marke wie Dove, welche mit rundlichen-natürlichen Frauen wirbt, mit Photoshop arbeitet. Dies zeigt uns, dass das Ideal der perfekten Frau in der Medienwelt, nicht mehr wegzudenken ist.,, Magdalena und Birgit

"Laura und ich sind der Meinung, dass es sehr erschreckend ist, dass man mit speziellen Programmen einen Menschen total verändern kann, seien es von der Optik oder Gesang. Wir finden es traurig, dass uns von den Medien vorgeschrieben wird, wie wir auszusehen haben! Jedoch sind die meisten Models retuschiert und haben zumeist nichts "natürliches" mehr an sich. " Julia O und Laura

Flora und ich haben über das 4. Video diskutiert, worin eine normale Frau via Photoshop und Makeup in ein Model für eine Campange verwandelt wird. Dies schockiert uns sehr, jedoch ist es bewundernswert zu sehen, was man mit der heutigen Technik alles machen kann. Trotzdem sollten wird das wahre Ideal einer Frau nämlich ihre natürliche Schönheit nicht aus den Augen verlieren. Jeder ist schön so wie er ist und Werbung sollte uns nicht beeinflussen." Flora und Patrizia

Julia und ich diskutierten über das Video Dove. Wir waren der gleichen Meinung, dass diese Models natürlich und nicht bearbeitet sind. Denn der Slogan ist: "Initiative für wahre Schönheit!". Wie waren beide erschrocken als wir dann das Video sahen. Sogar diese Models mit echten Kurven werden stark mit Photoshop bearbeitet. Dies zeigt, dass uns die Werbung enttäuscht hat." Jana und Julia

#### 3AHW

"Im Großen und Ganzen fand ich den Arbeitsauftrag sehr abwechslungsreich denn es spezialisierte sich auf mehrere Themen und es gab uns auch einen Einblick in die Welt der Magersüchtigen. In diesem Arbeitsauftrag wurden ebenfalls mehrere Begriffe erklärt. Er war gelichzeitig eine Auffrischung." Michelle

"Dieses Video dreht sich hauptsächlich um Magersucht. Es werden Mädchen mit dieser Krankheit gezeigt, wie sie sich im Spiegel sehen, wie sie aber in Wirklichkeit aussehen. Abgemagert und Knochig. Magersucht kann zu schwerwiegenden eigenverantwortlichen Verletzungen führen wie zum Beispiel "ritzen" oder sogar bis zum Tod (Selbstmord)." Lea und Sabrina

"Der Arbeitsauftrag war insofern interessant das viele Themen zur Aufgabenstellung kamen und nicht nur bloße Theorie und trockenes Wissen gefragt waren, sondern auch Emotionen eigene Meinung und Empfindung." Moritz

"Meiner Meinung nach ist es nicht direkt das Resultat der Werbung, sondern der Schönheitsideale, du musst die Maße 90 – 60 – 90 haben um schön zu sein und um in der Gesellschaft angesehen zu werden. Dazu tragen auch die extrem dünnen Models bei. Ich persönlich bin zum Glück nicht dick, aber ich kann mir gut vorstellen dass das Gewicht einen großen Teil zum Wohlbefinden eines Menschen beiträgt. Leider. Und auch das Mädchen, die ein paar Kilo auf der Hüfte haben oft ein sehr geschwächtes Selbstbewusstsein haben." Miriam

"Der Videoclip über Täuschungen hat mir sehr gut gefallen, denn mich fasziniert sowas sehr und ich würde auch gerne in das Museum gehen. Aber die Videos über Frauen die sich durch Bildbearbeitung schöner gemacht haben, davon halte ich nicht viel, denn es kann zur Magersucht führen. Jeder Mensch ist auf seine eigene Art schön." Silke

Die Texte vermitteln einerseits, dass man sich mit der Problematik der Schönheit und deren Konsequenzen auseinander gesetzt hat und auf der anderen Seite wirkten die Texte der 3AHW eher allgemien auf den Arbeitsauftrag bezogen.

### **3.4 Schulentwicklungs- und Disseminationsaspekte**

Die Einheiten des Unterrichts an der HLW werden von meinen Kolleginnen aufgegriffen und mit den dritten Klassen im nächsten Jahr durchgeführt. Die Materialien sind vorhanden und die Methodik wird von ihnen als produktiv bezeichnet.

Die Kommunikation zwischen NMS und HLW wird durch die Projekte mit IMST immer tiefer. Nach dem Projekt "App-Programmierung" wurde das Projekt "Bildbearbeitung einmal anders" erfolgreich abgeschlossen. Die Lehrer der NMS kooperieren sehr gut.

### **3.5 Schlussbemerkung**

Ziel war es die SchülerInnen in die Bildbearbeitung einzuführen. Konzepte wie Farbmischung, Speicherbedarf, Grafikformate und der Umgang mit dem Programm Photoshop sollten erlernt werden. Nach den eigenen Beobachtungen und den Resultaten der letzten Seiten sind die Einheiten gelungen. Farbmischung und Berechnungen konnten von den Mädchen sehr gut umgesetzt werden. Nach meiner Meinung waren die Burschen beim Ausprobieren der Werkzeuge im Programm Photoshop besser.

## **4 REFLEXION UND AUSBLICK**

Die Einführung in die Bildbearbeitung mit kreativen Methoden wurde als gelungen empfunden. Die SchülerInnen der HLW genossen den Unterricht. Sich kreativ zu beteiligen und nicht nur den trockenden Stoff zu hören, fanden diese und auch die Lehrperson als Berreicherung. Das Stoffgebiet wurde ausreichend erfasst, dies wird in der Auswertung der Schularbeitenbeispiele gezeigt.

Eine weitere Erfahrung war das Zusammentreffen der Jugendlichen mit den Kindern. Die HLW-Schülerinnen konnten beinahe nicht fassen, dass auch sie in dieser Phase des Lebens gesteckt hatten. Die SchülerInnen der NMS waren so beeindruckt von den HLW Schülerinnen. Die Arbeit am Termin war erfolgreich für die Kooperation der beiden Schulen.

Die Ziele auf SchülerInnen-Ebene wurden überwiegend erfüllt. Interessant waren die Genderergebnisse. Die SchülerInnen der einzelnen Klassen waren sehr unterschiedlich.

Probleme traten bei den Terminen mit der NMS und mit dem Fotografen. Leider konnte der zweite Termin in der NMS nicht durchgeführt werden, da beide Schulen Projekte im Laufen hatten. Der Fotograf konnte aus terminlichen Gründen die Einheit nicht abhalten. Jedoch entstand aus der Idee mit dem Fotografen eine Diplomarbeit im nächsten Schuljahr 2014/15.

## **5 LITERATUR**

KREATIV\_INOFRMATIk http://informatik-erleben.uni-klu.ac.at/

LEHRPLAN IOM/AINF Humanberufliche Schulen: http://www.abc.berufsbildendeschulen.at [29. 1. 2012]

### **ANHANG**

Informatik erLeben B- Bilder, Grafik, Zeichnen

#### Arbeitsblatt B-AB 3.2: Übertragen von Grafiken

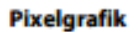

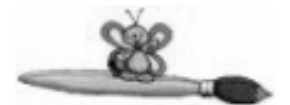

Zeichnet in das links unten angegebene Quadrat eine beliebige, aber nicht zu komplexe Figur, so dass jedes der Kästchen entweder gänzlich schwarz ausgefüllt wird, oder gänzlich weiß bleibt.

Figur:

#### **Bitmuster:**

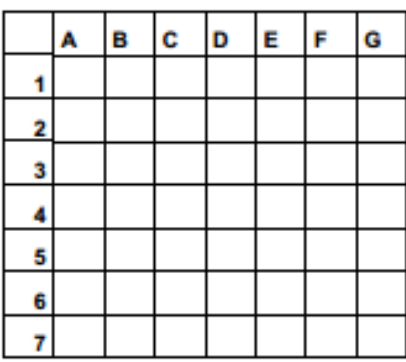

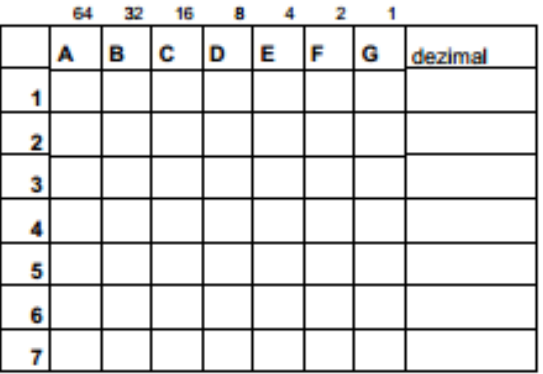

#### empfangene Figur:

empfangenes Bitmuster:

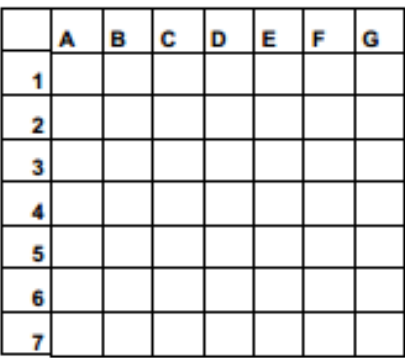

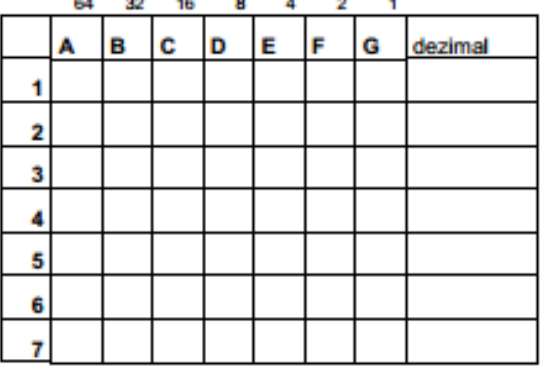